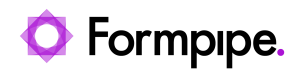

[Knowledgebase](https://support.formpipe.com/kb) > [Lasernet](https://support.formpipe.com/kb/lasernet) > [Lasernet Developer FAQs](https://support.formpipe.com/kb/lasernet-developer-faqs) > [Error message: 'Unable to create](https://support.formpipe.com/kb/articles/error-message-unable-to-create-file) [file.'](https://support.formpipe.com/kb/articles/error-message-unable-to-create-file)

Error message: 'Unable to create file.'

- 2021-06-21 - [Comments \(0\)](#page--1-0) - [Lasernet Developer FAQs](https://support.formpipe.com/kb/lasernet-developer-faqs)

## Lasernet

This article provides a solution for the following error that may appear in Lasernet

Developer:

'Unable to create file; [FilePath]'

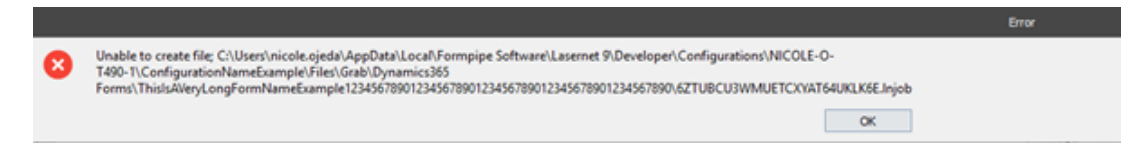

This error occurs when the Lasernet Developer is trying to access a file path that is too long. The maximum length for a file path in Windows is 260 characters.

In order to resolve this, minimize the number of characters in the file path by renaming folders as needed. Some examples include a shorter configuration name, form name and grab file name to limit the number of characters.

A cached copy of the configuration is stored locally on the computer in:

C:\Users\[Username]\AppData\Local\Formpipe Software\Lasernet 9\Developer\Configurations\[ComputerName]\[ConfigurationName\Files\Grab\[ModuleName] \[FormName]\[GrabFileName]

## **Additional Information**

Some examples of when the error can be triggered are when downloading a Grab file or when trying to open a configuration.

Microsoft documentation on file path length:

<https://docs.microsoft.com/en-us/windows/win32/fileio/naming-a-file>